# ةمدخلا فيرعت فلم ليحرتل نيوكتلا ليلد يزكرملا UCS يف Global ىلإ ةيلحملا Ï

# تايوتحملا

ةمدقملا <u>ةيساس ألل تابلطتملا</u> تابلطتملا ةمدختسملا تانوكملا ليحرتلا تاوطخ وه امك ةيلحملا SP تاعومجم بلاوق/VSAN تاكبش/VLAN تاكبش/تاسايس/تافرعم 1. ةوطخلا .هاندأ زربم <u>و بل|وقل|VSAN/ تاكبش/VLAN تاكبش/تاس|يس|لس|كسل|تافرعمل|عيمج ءاشن| ةداع| 2. ةوطخل|</u> Global-SP يف UCS يزكرملا. .Central UCS عم UCSM ليجست 3. ةوطخلا .يمومعلا فيرعتلا فلم ىلإ يلحملا فيرعتلا فلم ليحرت 4. ةوطخلا .ديدجلا يمومعلا فيرعتلا فلم نم ققحت 5. ةوطخلا .نيع مل مداخل اب ي مومعل SP I نارق الله عن قوطخل جلاعم نييعت دعب (SAN (نيزختلا ةقطنم ةكبشل LUN ةدحو نم ديهمتلا مداخ 7. ةوطخلا Global-SP ديدجلا ةلص تاذ تامولعم

# ةمدقملا

مدع ةلاح يف وأ "م|ع" ىلإ يلحملا ةمدخلا فيرعت فـلم لـيحرت ةيفـيك دنتسملا اذه حضوي "يزكرم" نم أطخلا قيرط نع لاجملا ليجست

# ةيساسألا تابلطتملا

## تابلطتملا

:ةيلاتلا عيضاوملاب ةفرعم كيدل نوكت نأب Cisco يصوت

- Cisco نم ةدحوملا ةبسوحلا ماظن ●
- UCS Central
- يمومعلا فيرعتلا فلم ىلإ يلحملا فيرعتلا فلم ليحرت ءارجإ ●

(SAN (نيزختلا ةكبش نم ديهمتلا وه ،ةبوعص رثكألا UseCase ءارجإ ضرتفا ،ءارجإلا تحت ةزهجأ ىلإ لعفلاب اهعيزوت مت يتلاو ،دعب نع نيزختلا ةدحو ديهمتل LUN تادحو مادختساب ءانثأ يه امك تافرعملا ىقبت نأ بجي .ةمدخ فيرعت فلم لك لخاد (WPN (فدهلا ءدبلا .ليحرتلا

## ةمدختسملا تانوكملا

:ةيلاتلا ةيداملا تانوكملاو جماربلا تارادصإ ىلإ دنتسملا اذه يف ةدراولا تامولعملا دنتست

- Cisco نم (UCSM (ةدحوملا ةبسوحلا ماظن ريدم ●
- (FI (ةيجيسنلا تاطابترالا ●
- VM ESXi ىلع UCS ل يزكرملا ليغشتلا ●

.ةصاخ ةيلمعم ةئيب يف ةدوجوملI ةزهجألI نم دنتسملI اذه يف ةدراولI تامولعملI ءاشنإ مت تَناك اذإ َ.(يضارتفا) حوسَممُ نيوكَتب دنتسملI اذه يف ةمدختسُملI ةزهجَألَا عيمج تأدُب .رمأ يأل لمتحملا ريثأتلل كمهف نم دكأتف ،ةرشابم كتكبش

## ليحرتلا تاوطخ

- ةصاخلا ةيلحملا SP تاعومجم بJاوق/VSAN تاكبش/VLAN تاكبش/تاسايس/تافرعم .1 .تادنتسملا عمجتب
- بلاوقلVSAN/J تاكبش/VLAN تاكبش/تاسايسل|/تافرعملI عيمج ءاشنإ ةداعإب مق .يزكرملا UCS يف ةيملاعلا SP تاكبشو
- 3. ليجست UCSM عم UCS Central.
- .يمومعلا فيرعتلا فلم ىلإ يلحملا فيرعتلا فلم ليحرت 4.
- SP-Global يف ددحملا مسقنملا مداخلل ةحيحصلا تافرعملا يه تافرعملا نأ نم ققحت 5. .ديدجلا
- .نيعملا مداخلاب يمومعلا SP نارقإ 6.
- .SAN ةكبشل LAN ةدحو نم ليغشتلا ءدب مداخ 7.

#### SP تاعومجم بلاوق/VSAN تاكبش/VLAN تاكبش/تاسايس/تافرعم 1. ةوطخلا .هاندأ زربم وه امك ةيلحملا

UCS-FI # scope org / UCS-FI /org # show service-profile status Service Profile Name Server Assignment Association Power State Op State -------------------- ------- ---------- -------------- -------------- -------- **SP01 1/3 Assigned Associated On Ok** UCS-FI /org # scope service-profile **SP01**  UCS-FI /org/service-profile # **show detail** Service Profile: Service Profile Name: **SP01 Boot Policy: LocalDisk BIOS Policy: ESX\_BIOS Host f/w Policy: global-default Local Disk Policy: LocalDisk Maintenance Policy: UserAck** Power Policy: **PowerCap** Stats Policy: **TemThreshold** Scrub Policy: **global-default**

```
Service Profile Name: SP01
UUID Suffix Pool: P_1Dynamic UUID: c9fe0fd0-d051-11e3-00ff-000000000101
VNIC FC Node:
WWNN Pool: P_N_1
      Dynamic WWNN: 20:FF:00:25:B5:00:01:01
UCS-FI /org/service-profile # show vnic identity
vNIC:
Name Type Fabric ID Dynamic MAC Addr
---------- ------- --------- ----------------
ESX_Dat_A1 Ether A 00:25:B5:0A:04:01
ESX_Dat_A2 Ether A 00:25:B5:0A:04:02
ESX_Dat_A3 Ether A 00:25:B5:0A:04:03
ESX_Dat_A4 Ether A 00:25:B5:0A:04:04
vHBA:
Name Type Fabric ID Dynamic WWPN
---------- ------- --------- ------------
ESX_FCDat_A1 Fc A 20:FF:00:25:B5:0A:04:01
ESX_FCDat_A2 Fc A 20:FF:00:25:B5:0A:04:02
ESX_FCDat_B1 Fc B 20:FF:00:25:B5:0B:04:01
UCS-FI /org/service-profile # show vnic ESX_Vcon detail
vNIC:
  Adapter Policy: global-VMWare
   QoS Policy: ESX_QoS
      Network Control Policy: CDP_EN
      Stats Policy: TemThreshold
UCS-FI /org/service-profile # show vhba ESX_SB_A1 detail
```
vHBA:

 Adapter Policy: **global-VMWare** Stats Policy: **G-TemThreshold**

#### تاكبش/VLAN تاكبش/تاسايسلا/تافرعملا عيمج ءاشنإ ةداعإ 2. ةوطخلا .يزكرملا UCS يف SP-Global و بلاوقلا/VSAN

- ةيرەاظ ةيلحم تاكٻشو (VLANs) ةيرەاظ ةيلحم تاكٻشو تاسايسو تاعمجت ءاشنإ vHBA فيضملا لقانلا ئياهم بلاوقو (vNIC (ةكبشلا ةهجاو تاقاطب بلاوقو (VSANs( (LAN (ةيلحملا ةقطنملا ةكبشو
- فـلم ٻلاوقو ،(SAN) نءِزختـلا ةقطـنم ةكـبشـب لـاصـتالـا تـاسايسو ،لـاصـتالI تـاسايس .ةيمومعلا ةمدخلا فيرعت تافلمو ،ةيمومعلا ةمدخلا فيرعت
- VSAN تاكبش تافرعم سفن ىلع يوتحت يتلا ةيملاعلا VLAN تاكبش ءاشنإ دنع "-G "رابتعالا يف عض ،ديرف يملاعلا مسالا نأ نم دكأت ،UCS ريدم يف ايلحم ةفرعملا ىلع FCoE تاونقب ةصاخلا VLAN ةكبش فرعم نأ نم اضيأ دكأتو ،VSAN ةكبش مسا مامأ ةصاخلا VLAN ةكبش فرعم امامت قباطي اثيدح اهؤاشنإ مت يتلا ةيملاعلا VSAN ةكبش فرعم ناك اذإ .ةلباقملا ةيلحملا VSAN ةكبش ىلع هنيوكت مت يذلا FCoE تاونقب فلم نارتقا لوح أطخ ةراثإ متيس ذئنيح ،افلتخم FCoE فرعم ناكو ،هسفن وه VSAN .ةيملاعلا ةمدخلا فيرعت
- نم ةديدج WPNs و WWNN و MACs و UUID صيصخت ىلإ يمومعلا SP ءاشنإ يدؤيس .اهب ةصاخلا ةيملاعلا تافرعملا تاعومجم
- .ديدجلا يمومعلا بالقلال يلع ةديدجلا تاسايسلا هذه قيبطت •
- بلاقلا نم GP\_01SP يمومعلا ةمدخلا فيرعت فلم رشن ●
- ىلء ظافحلل ديدجلا يملاعلا فيرعتلا فالمل SP01\_GP ىلء WWNN/WPN/MAC طٻضا تافرعملا سفن

نم ةديدج WPNs و ،WWNN و ،MACs و ،UUID ةيمومعلI SP ءاشنإ صصخيس :**ةظحالم** .اهب ةصاخلا ةيملاعلا تافرعملا تاعمجت

(رماوأل| رطس ةهجاو) CLI لالخ نم ت|فرعمل| صيصخت ةيفيك لوح نيوكتل| ليلد يل| عجرا

UCS-CENTRAL# connect resource-mgr UCS-CENTRAL(resource-mgr)# scope org / UCS-CENTRAL(resource-mgr) /org # scope service-profile SP01\_GP UCS-CENTRAL(resource-mgr) /org/service-profile # set identity dynamic-wwnn 20:FF:00:25:B5:00:01:01 UCS-CENTRAL(resource-mgr) /org/service-profile\* # commit-buffer UCS-CENTRAL(resource-mgr) /org/service-profile # scope vnic ESX\_Dat\_A1 UCS-CENTRAL(resource-mgr) /org/service-profile/vnic # set identity dynamic-mac 00:25:B5:0A:04:01 UCS-CENTRAL(resource-mgr) /org/service-profile/vnic\* # commit-buffer UCS-CENTRAL((resource-mgr) /org/service-profile # scope vhba ESX\_FCDat\_A1 UCS-CENTRAL((resource-mgr) /org/service-profile/vhba # set identity dynamic-wwpn 20:FF:00:25:B5:0A:04:01

CODVQUCSCEN01(resource-mgr) /org/service-profile/vhba\* # commit-buffer

نني عت وا **لي دبتل** طيسبلا UCS Central PowerTool يصنلا جمانربالا نم ةدافتسالI نم اءزج تافرعملا هذه دعت .ىرخألا تافرعملاو (حيحصلا عيزوتلا تاذ) ةيلصألا WPN تاكبش درجمب "مادختسالاا ديق" ةلاح "فَرعملا ملاع" سكَعَي سَو ،آهواشنإ مت يتلاا ةيملاعلا تاعمجتلا .حيحص لكشب تافرعملا هذه نييعت

نم ايمسر اموعدم اجتنم سيل وهو UCS Central PowerTools Script جمانرب ىلع طقف لاثم اذه مادختسالا لبق ربتخملا يف الوأ رابتخالاو ةصاخلا كتيلوؤسم ىلع مادختسالا ىجري .Cisco ،تاسسؤملاو ،كب صاخلا يمومعلا SP دادعإل اقفو يصنلا جمانربلا ريرحت ءاجرلا .جاتنإلا يف .كلذ ىلإ امو ،جهنلاو ،تافرعملاو

تامولءملا نم ديزم ىلء لوصحلل ليلدلا عجار

```
Change To (from Local SP) UUID: dc81c8de-3b00-11e5-0000-000000000025 Change To (from Local SP)
MAC for vnic0: 00:25:B5:00:00:25
Change To (from Local SP) MAC for vnic1: 00:25:B5:00:00:26
Change To (from Local SP) WWNN ID: 20:00:00:25:B5:00:00:25
Change To (from Local SP) WWPN for A Fabric: 20:00:00:25:B5:AA:00:25 Change To (from Local SP)
WWPN for B Fabric: 20:00:00:25:B5:BB:00:25
Start-UcsCentralTransaction
$mo = Get-UcsCentralOrg -Name root | Add-UcsCentralServiceProfile -Name "SP01_GP" -ModifyPresent
-Uuid "0909ac8a-2411-11e4-0000-181401000099"
$mo_1 = $mo | Add-UcsCentralVnic -ModifyPresent -Name "eth0" -Addr "00:25:B5:0A:04:01"
$mo_2 = $mo | Add-UcsCentralVnic -ModifyPresent -Name "eth1" -Addr "00:25:B5:0A:04:02"
$mo_3 = $mo | Add-UcsCentralVhba -ModifyPresent -Name "fc0" -Addr "20:FF:00:25:B5:0A:04:01"
$mo_4 = $mo | Add-UcsCentralVhba -ModifyPresent -Name "fc1" -Addr "20:FF:00:25:B5:0A:04:02"
$mo_5 = $mo | Add-UcsCentralVnicFcNode -ModifyPresent -Addr "20:01:00:25:B5:14:01:99" Complete-
UcsCentralTransaction
Start-UcsCentralTransaction
$mo = Get-UcsCentralOrg -Name root | Add-UcsCentralServiceProfile -Name "SP01_GP" -ModifyPresent
-Uuid derived
$mo_1 = $mo | Add-UcsCentralVnic -ModifyPresent -Name "eth0" -Addr derived
$mo_2 = $mo | Add-UcsCentralVnic -ModifyPresent -Name "eth1" -Addr derived
$mo_3 = $mo | Add-UcsCentralvhba -ModifyPresent -Name "fc0" -Addr derived
$mo_4 = $mo | Add-UcsCentralvhba -ModifyPresent -Name "fc1" -Addr derived
$mo_5 = $mo | Add-UcsCentralVnicFcNode -ModifyPresent -Addr pool-derived
```

```
ايودي هنييعتل فرعم لكل ررك
```
## .Central UCS عم UCSM ليجست 3. ةوطخلا

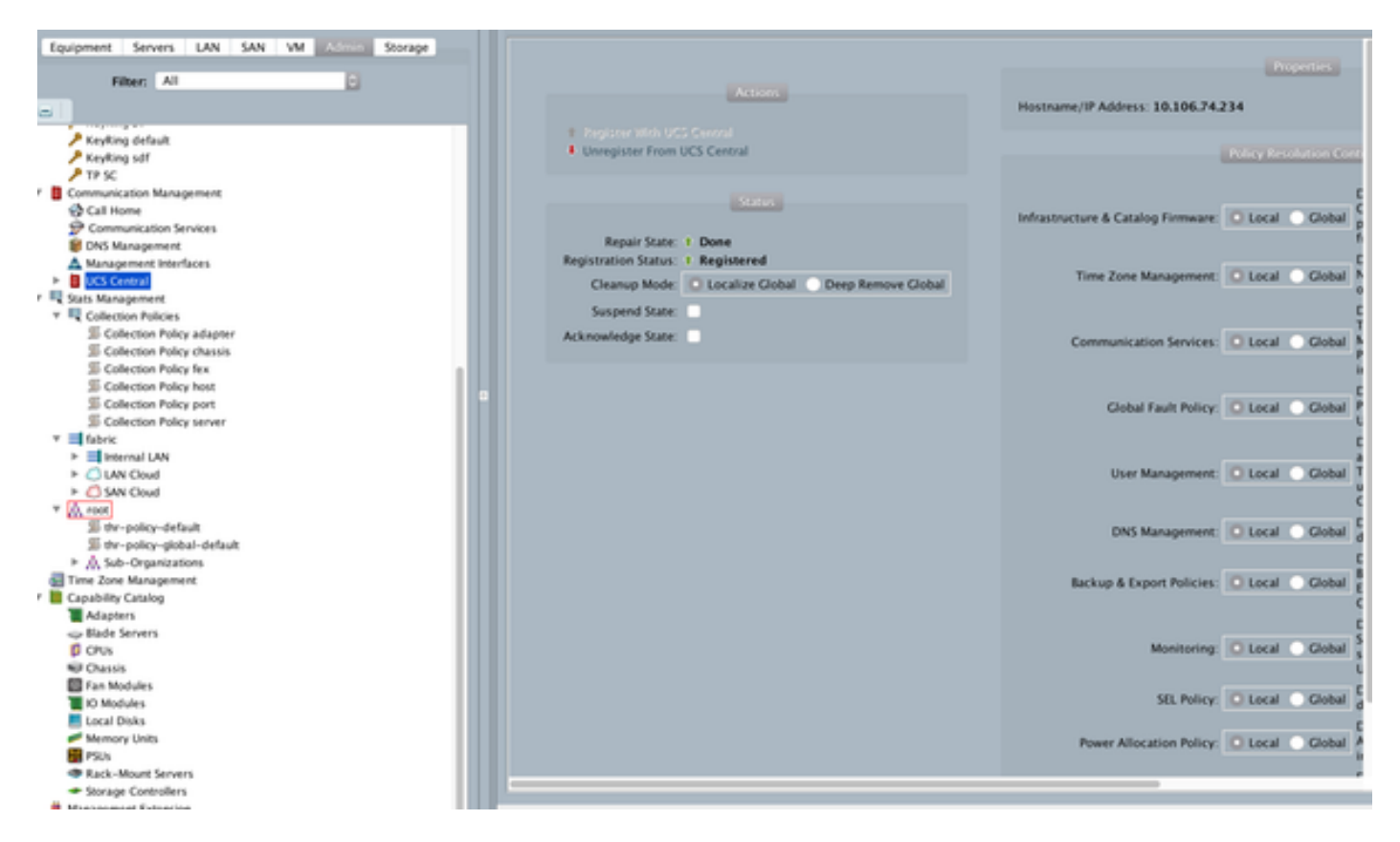

## .يمومعلا فيرعتلا فلم ىلإ يلحملا فيرعتلا فلم ليحرت 4. ةوطخلا

- زاتمم لكشب يلحملا SP ب دوزملا مداخلا ليغشت فاقيإ ●
- يلحملا SP نارتقا ءاغلإ ●
- ريغ ةل|حل|ب ةعومجمل| يڢْ يرخا ةرم ةصصغمل| تافرعمل| دادرتس|)) يلحملل SP فذح (ةمدختسملا

ف يرعت فـلم ةرادإ ةيفـيك لـوح تـامولـعملI نم ديزم ىلـع لـوصحلـل نـيوكـتـلI لـيلد ىلI عجرا UCSM يف ةمدخلا

## .ديدجلا يمومعلا فيرعتلا فلم نم ققحت 5. ةوطخلا

UCS-FI /org # show service-profile status Central(resource-mgr) /org/service-profile # show identity

### .نيعملا مداخلاب يمومعلا SP نارقإ 6. ةوطخلا

يزكرم نم SP لا طبري نأ فيك دشرم ليكشت تلحأ

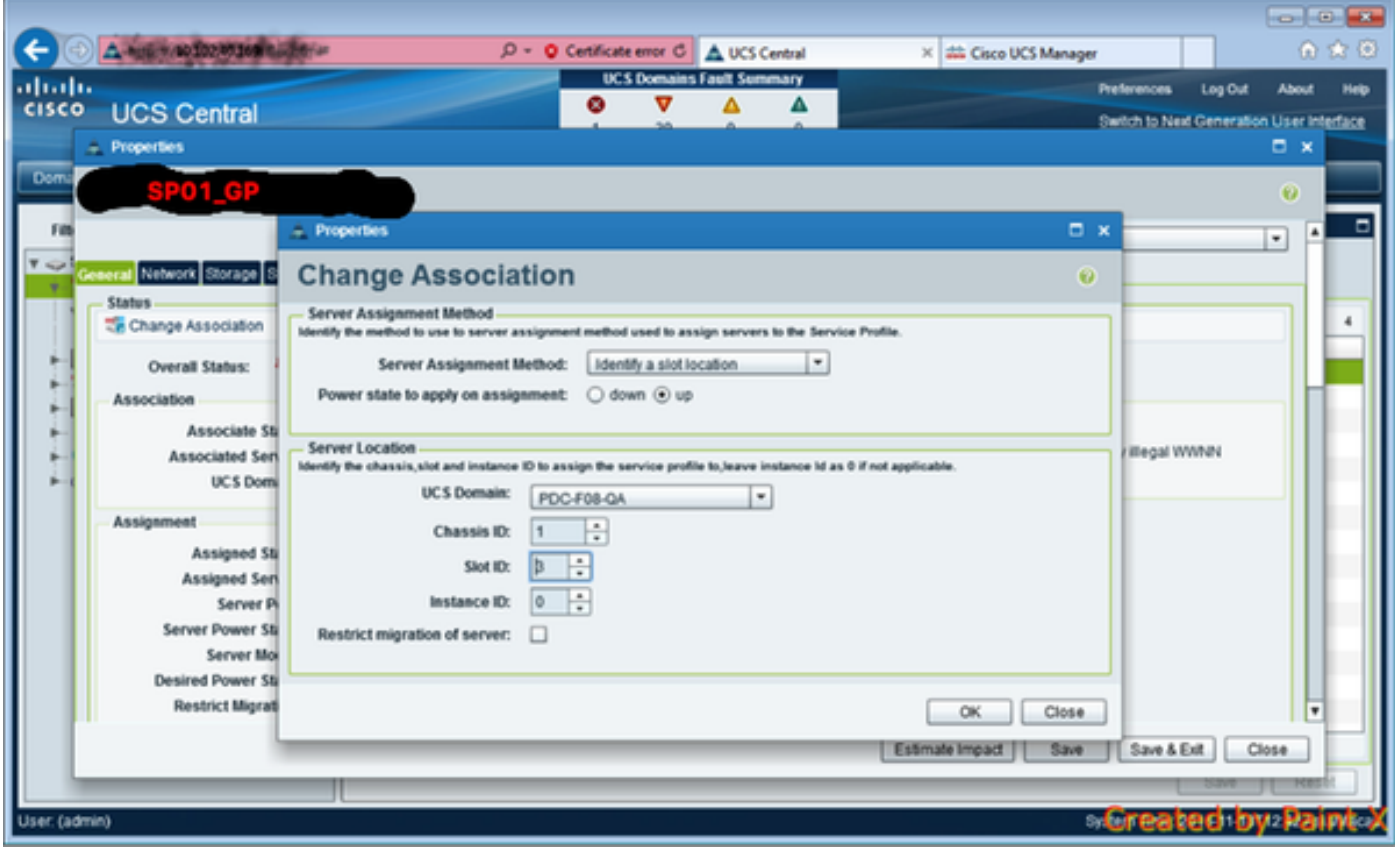

#### دعب (SAN) نيزختلا ةقطنم ةكبشل LUN ةدحو نم ديءمتلا مداخ .7 ةوطخلا ديدجلا SP-Global جلاعم نييعت

مكحت ةدحو ربع (SAN) نيزختال ةقطنم ةكبش نم ديەمتال ىلع ارداق مداخلا ناك اذإ امم ققحت سواملاو ويديفلاو حيتافملا ةحول

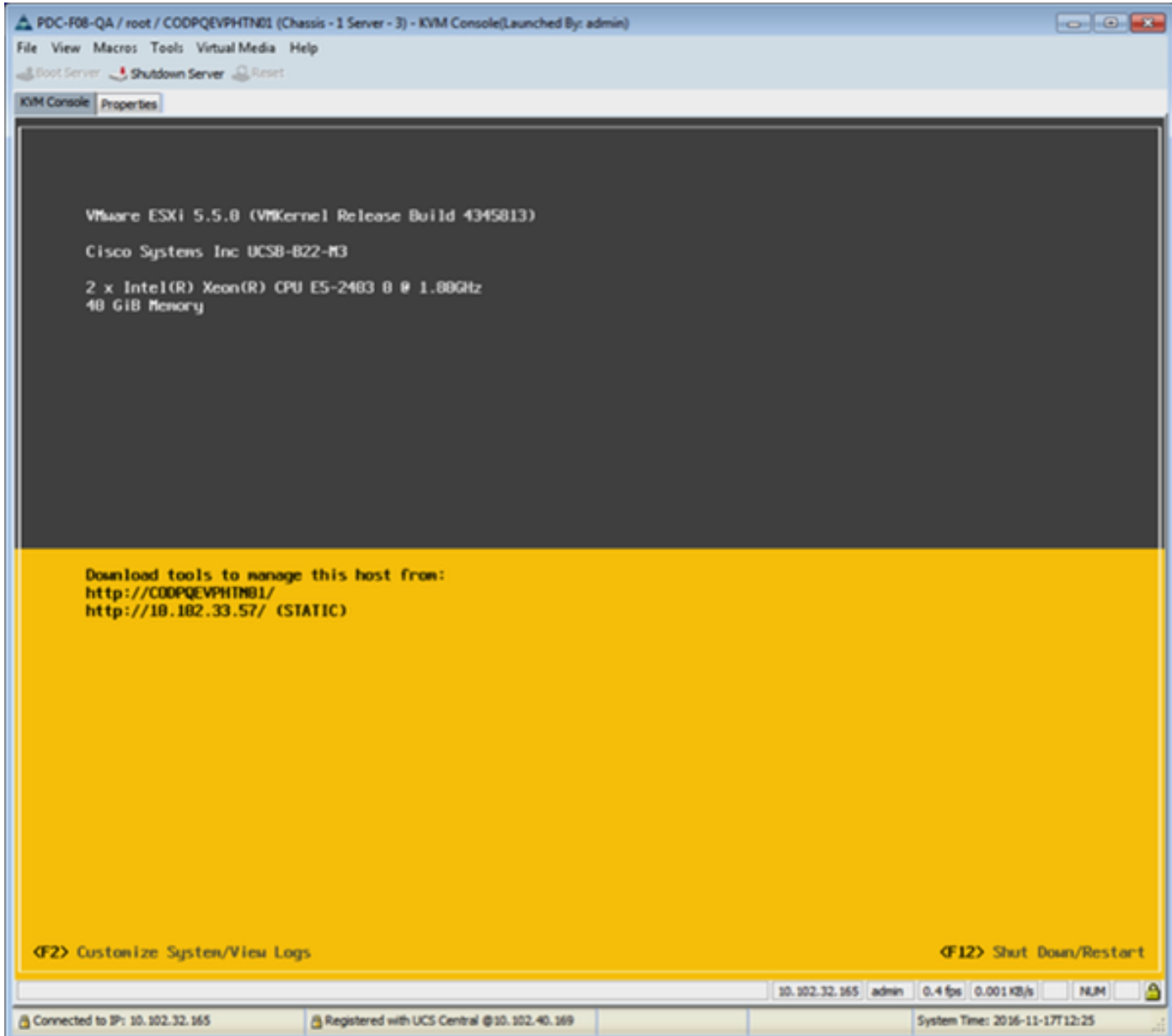

# ةلص تاذ تامولعم

- UCSM نيوكت ليلد [http://www.cisco.com/c/en/us/support/servers-unified-computing/ucs-central](//www.cisco.com/c/ar_ae/support/servers-unified-computing/ucs-central-software/products-installation-and-configuration-guides-list.html)[software/products-installation-and-configuration-guides-list.html](//www.cisco.com/c/ar_ae/support/servers-unified-computing/ucs-central-software/products-installation-and-configuration-guides-list.html)
- ةيزكرملا تاسرامملا لضفأ [https://communities.cisco.com/servlet/JiveServlet/downloadBody/66619-102-3-](https://communities.cisco.com/servlet/JiveServlet/downloadBody/66619-102-3-120435/UCS%20Central%20Operations%20and%20Best%20Practice%20Guide.pdf) [120435/UCS%20Central%20Operations%20and%20Best%20Practice%20Guide.pdf](https://communities.cisco.com/servlet/JiveServlet/downloadBody/66619-102-3-120435/UCS%20Central%20Operations%20and%20Best%20Practice%20Guide.pdf)
- يزكرملا نيوكتلا ليلد ∙ [http://www.cisco.com/c/en/us/support/servers-unified-computing/ucs-manager/products](//www.cisco.com/c/ar_ae/support/servers-unified-computing/ucs-manager/products-installation-and-configuration-guides-list.html)[installation-and-configuration-guides-list.html](//www.cisco.com/c/ar_ae/support/servers-unified-computing/ucs-manager/products-installation-and-configuration-guides-list.html)
- PowerTools ةقاطلا تاودأ ةعومجم ●<https://communities.cisco.com/docs/DOC-37154>

ةمجرتلا هذه لوح

ةي الآلال تاين تان تان تان ان الماساب دنت الأمانية عام الثانية التالية تم ملابات أولان أعيمته من معت $\cup$  معدد عامل من من ميدة تاريما $\cup$ والم ميدين في عيمرية أن على مي امك ققيقا الأفال المعان المعالم في الأقال في الأفاق التي توكير المالم الما Cisco يلخت .فرتحم مجرتم اهمدقي يتلا ةيفارتحالا ةمجرتلا عم لاحلا وه ىل| اًمئاد عوجرلاب يصوُتو تامجرتلl مذه ققد نع امتيلوئسم Systems ارامستناه انالانهاني إنهاني للسابلة طربة متوقيا.